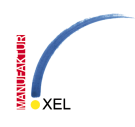

## **EPS-IN (PDF-IN) für AutoCAD**

Grundsätzlich wird über den externen Aufruf von "PSTOEDIT" die EPS-Datei zuerst in eine DXF-Datei zu übertragen, und anschließend diese DXF-Datei in Autocad als Block einzufügen und ggf. in Ursprung zerlegt. Pstoedit ist ein Freeware-Programm, deren aktuelle Version unter http://www.pstoedit.net/ heruntergeladen werden kann. Es benötigt GhostScript (http://www.ghostscript.com/) zur Ausführung.

Die einzelnen Umwandlungsoptionen von pstoedit haben verschieden Vor- und Nachteile. Hier die wichtigsten (für PSTOEDIT VERSION 3.50 v. 10.08.2009):

## **Allgemeine Optionen:**

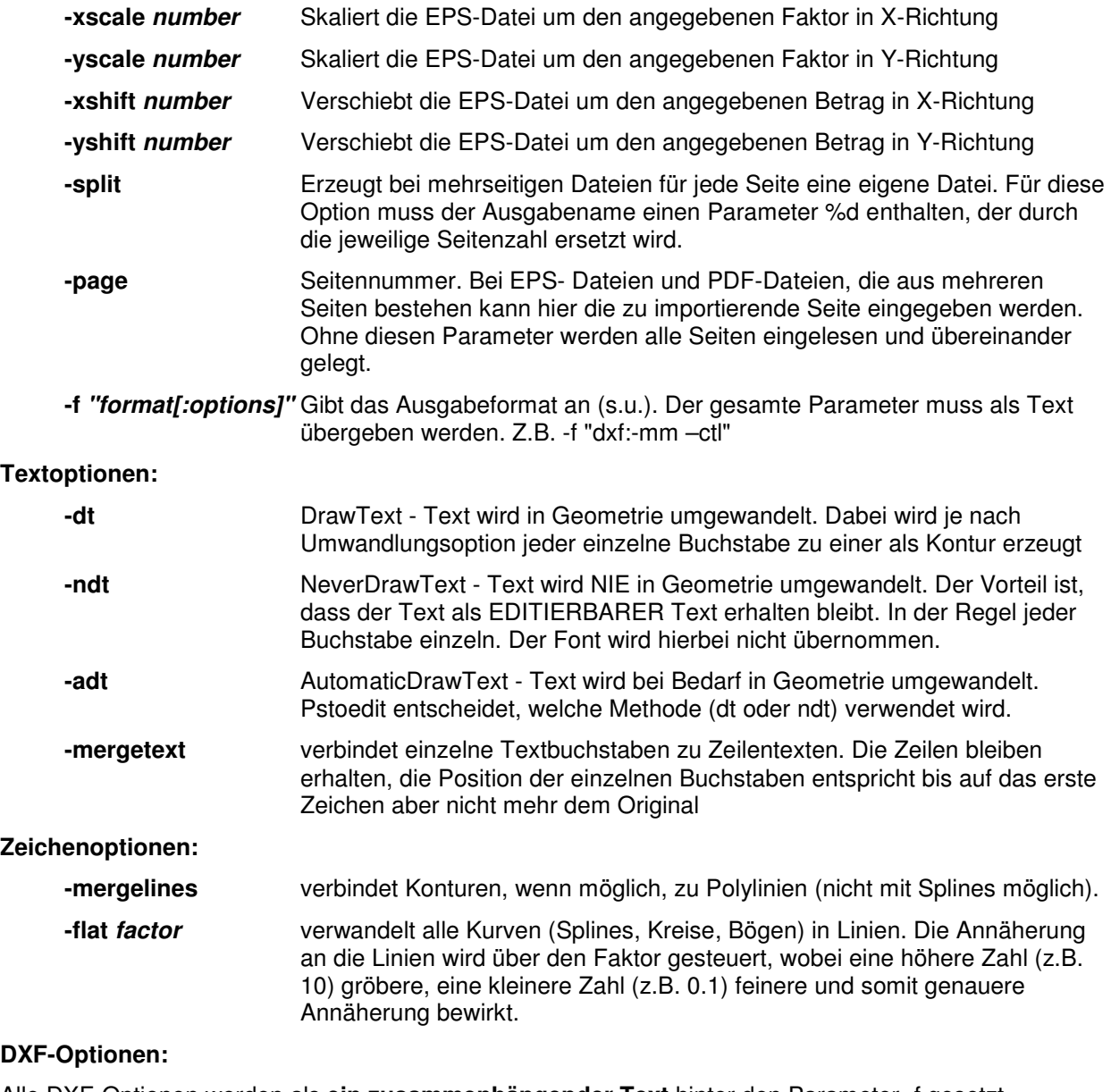

Alle DXF-Optionen werden als **ein zusammenhängender Text** hinter den Parameter -f gesetzt.

Es gibt zwei DXF-Optionen -**dxf** und -**dxf\_s**. Die Option -dxf\_s ist für die Erhaltung von Splines gedacht und tw. noch experimentell.

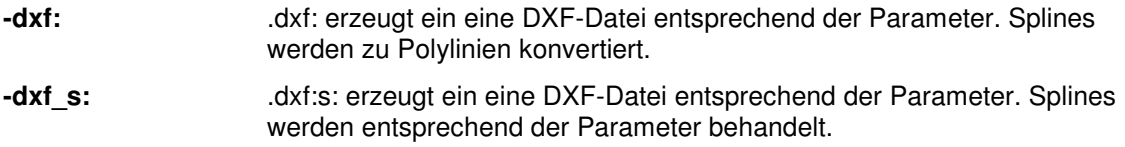

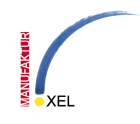

Folgende **zusätzliche** Parameter können für **beide** Formate angegeben werden:

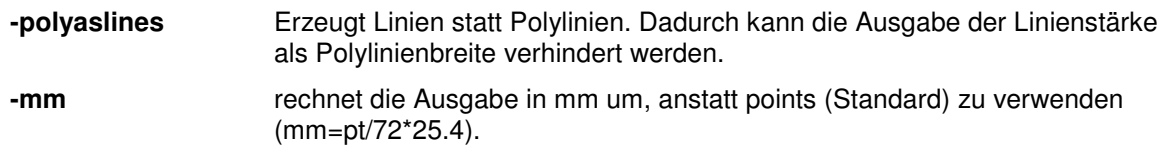

**-ctl** erzeugt für jede Farbe einen eigenen Layer

Folgende **zusätzliche** Parameter können **nur** für **DXF\_S** angegeben werden:

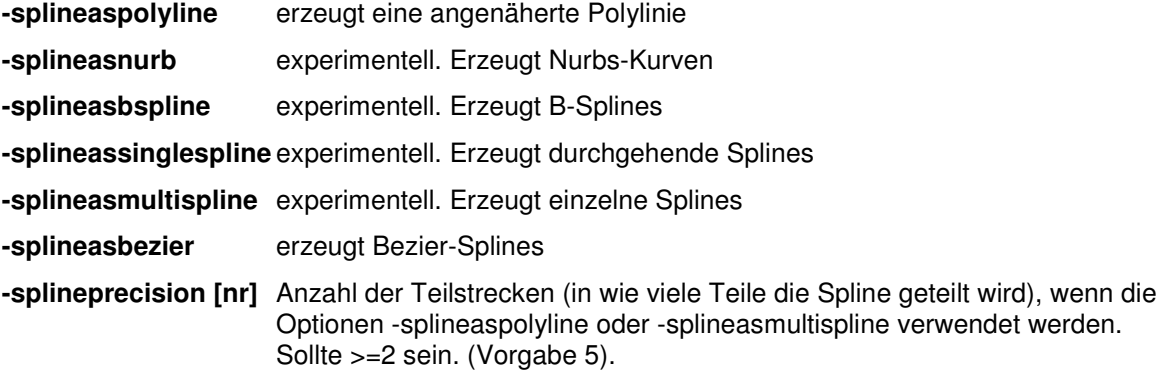

## **Beispiele:**

Einfaches Konvertieren einer EPS-Datei:

Pstoedit [EPS-Datei] -f "dxf" [DXF-Datei]

Texte als Text erzwingen, Zeilen verbinden, Konturen verbinden, Splines erhalten, Farb-Layer erzeugen, Umrechnen der EPS in mm

Pstoedit [EPS-Datei] -ndt -mergetext -mergelines -f "dxf s:-mm -ctl" [DXF-Datei]

Texte als Text erzwingen, Zeilen verbinden, Konturen verbinden, nur Seite 3 einlesen, alle Kurven durch linien Annähern, Farb-Layer erzeugen, Umrechnen der EPS in mm

Pstoedit [EPS-Datei] -ndt -mergetext -mergelines -page 3 -flat 0.05 -f "dxf:-mm -ctl" [DXF-Datei]

Splines erhalten, aber in B-Splines umwandeln, Farb-Layer erzeugen, Umrechnen der EPS in mm

Pstoedit [EPS-Datei] -f " dxf\_s:-mm -ctl -splineasbspline" [DXF-Datei]